重なり部分

# 【昇華転写入稿データ制作上の注意点】

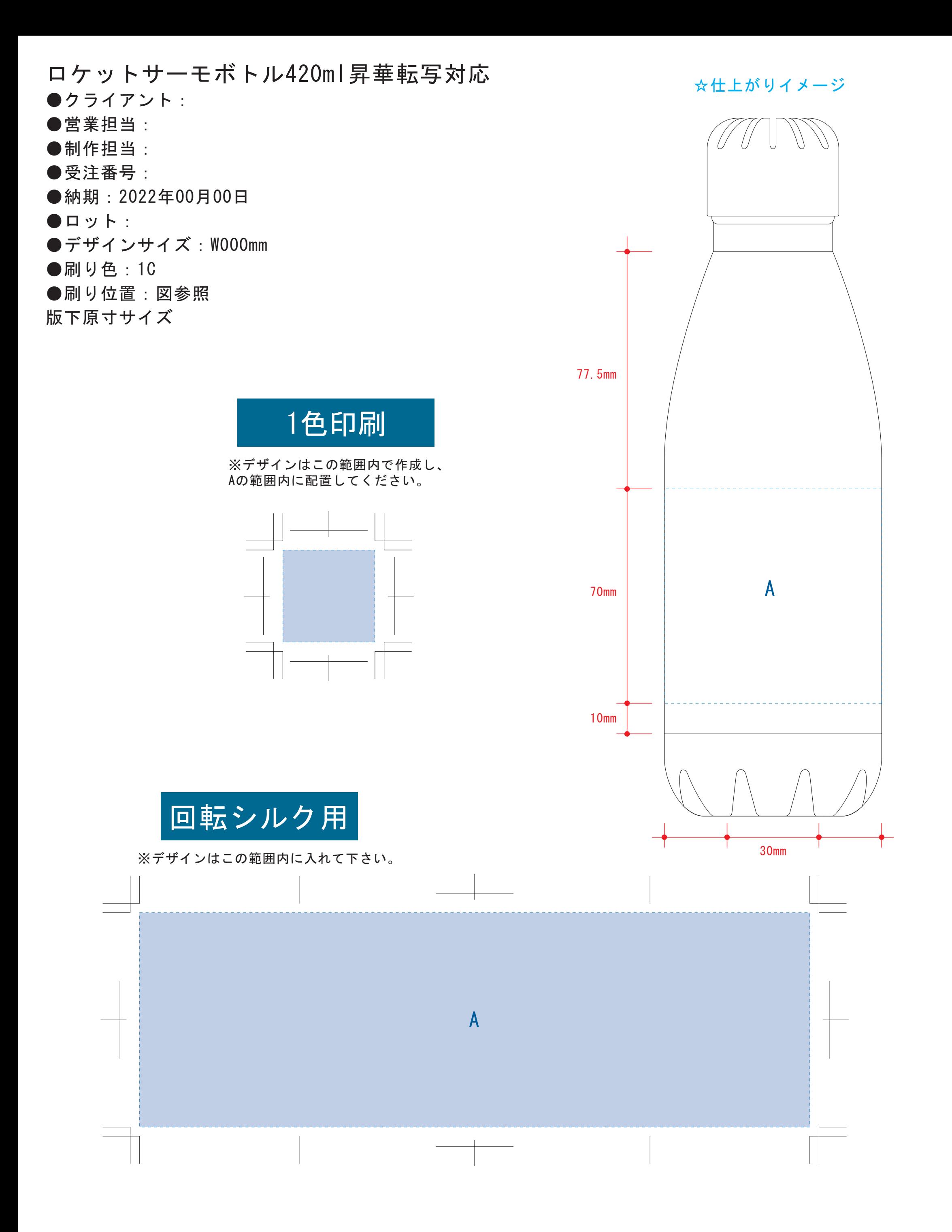

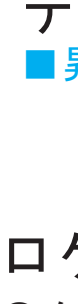

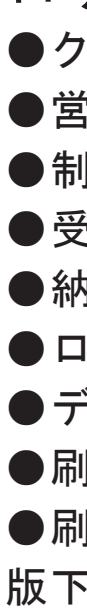

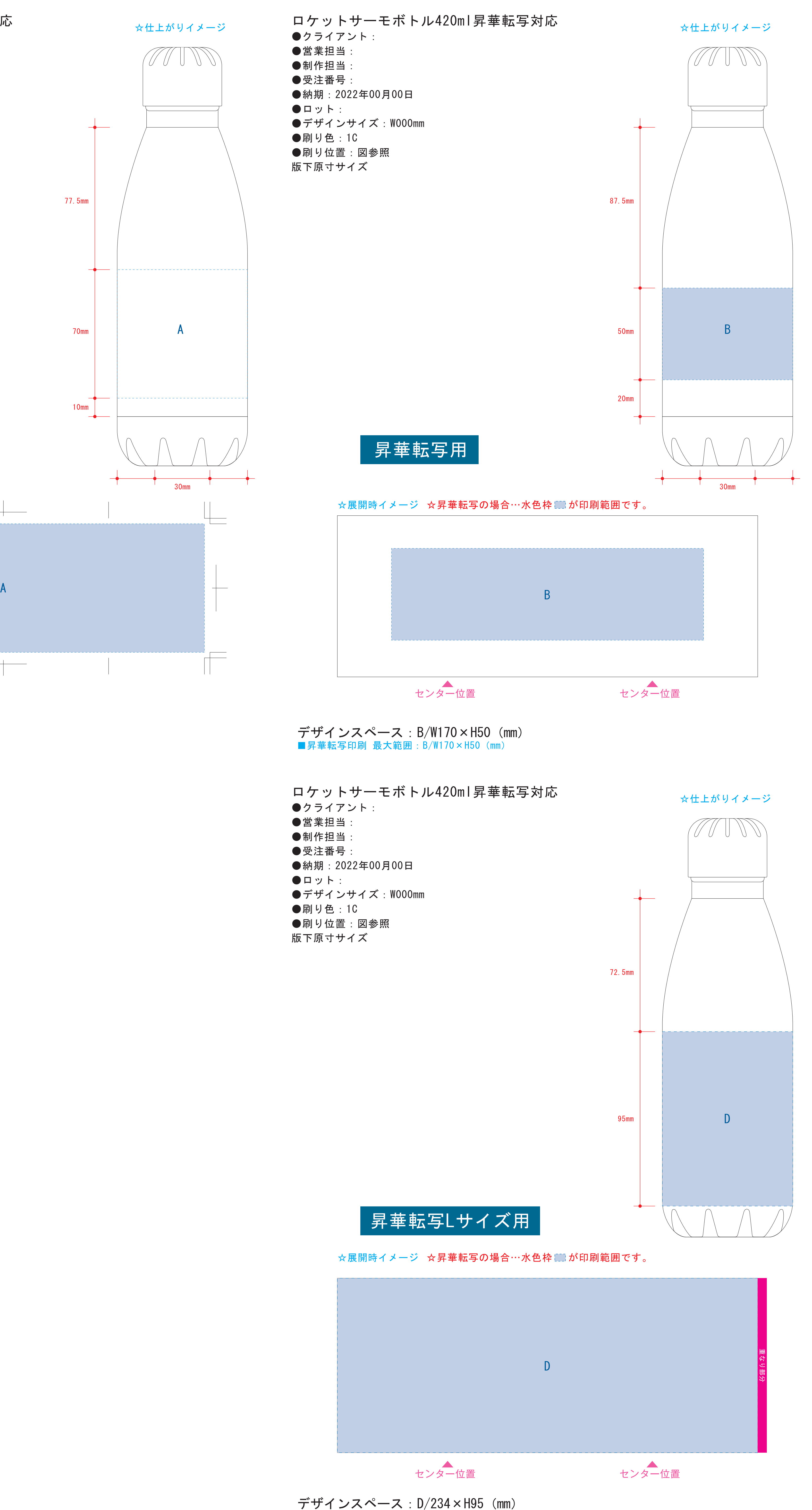

デザインスペース:D/234×H95(mm) ■昇華転写印刷 最大範囲: D/W229×H95 (mm)

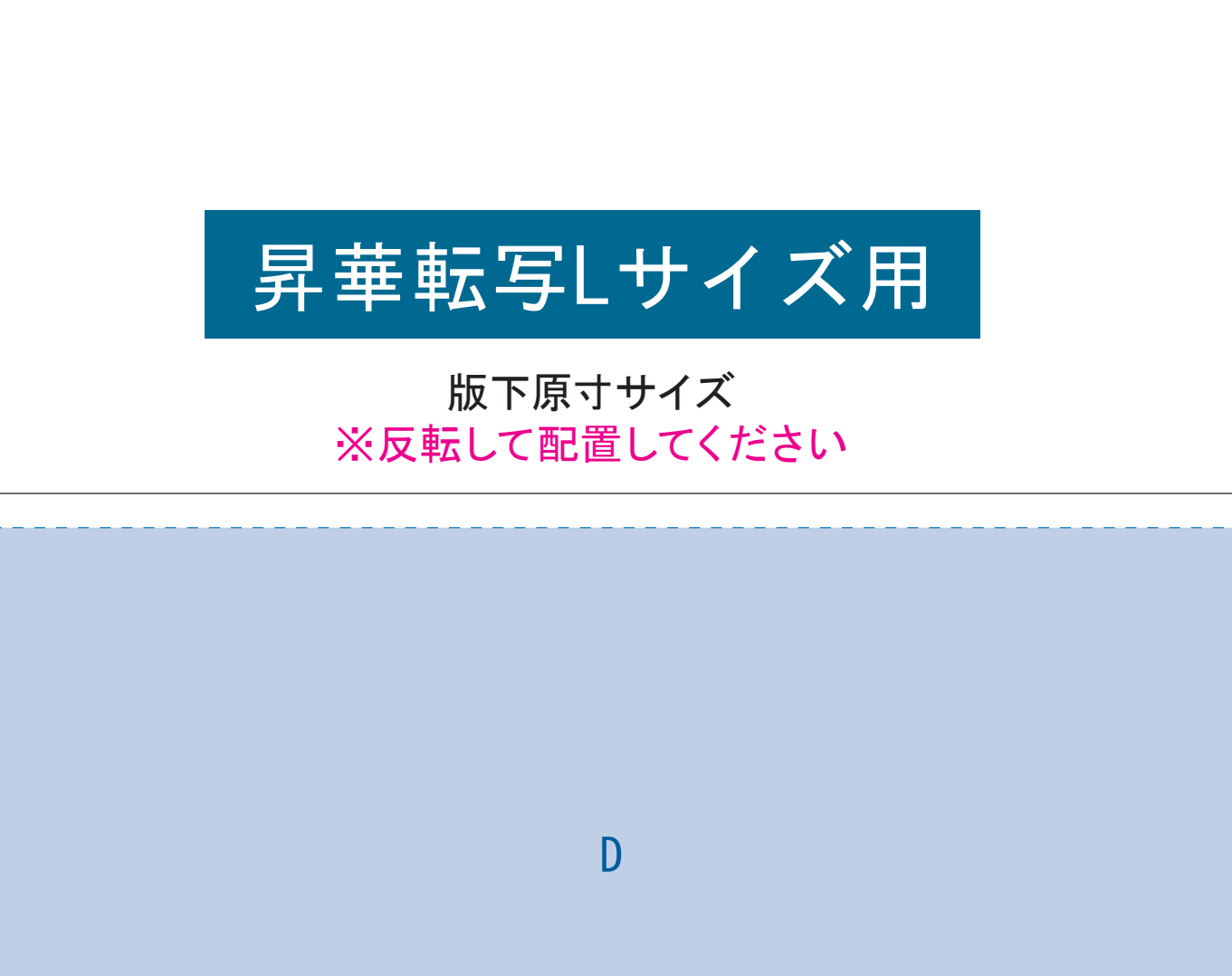

●中央の版下部分に、刷り範囲■ごごとデザインを左右反転させ、配置してください。 配置後、刷り範囲■のレイヤーは必ず非表示にしてください。 **※表示された状態だとデザインとして一緒に印刷されてしまいます。**

●中央の版下に、重なり部分■までのデザインを左右反転させ、配置してください。 ■配置後、刷り範囲■と重なり部分■のレイヤーは必ず非表示にしてください。 **※表示された状態だとデザインとして一緒に印刷されてしまいます。**

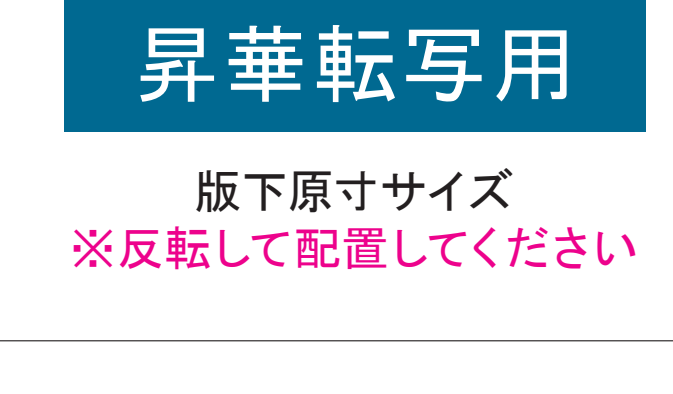

- 
- 
- 
- -
- 【制作例】

❶

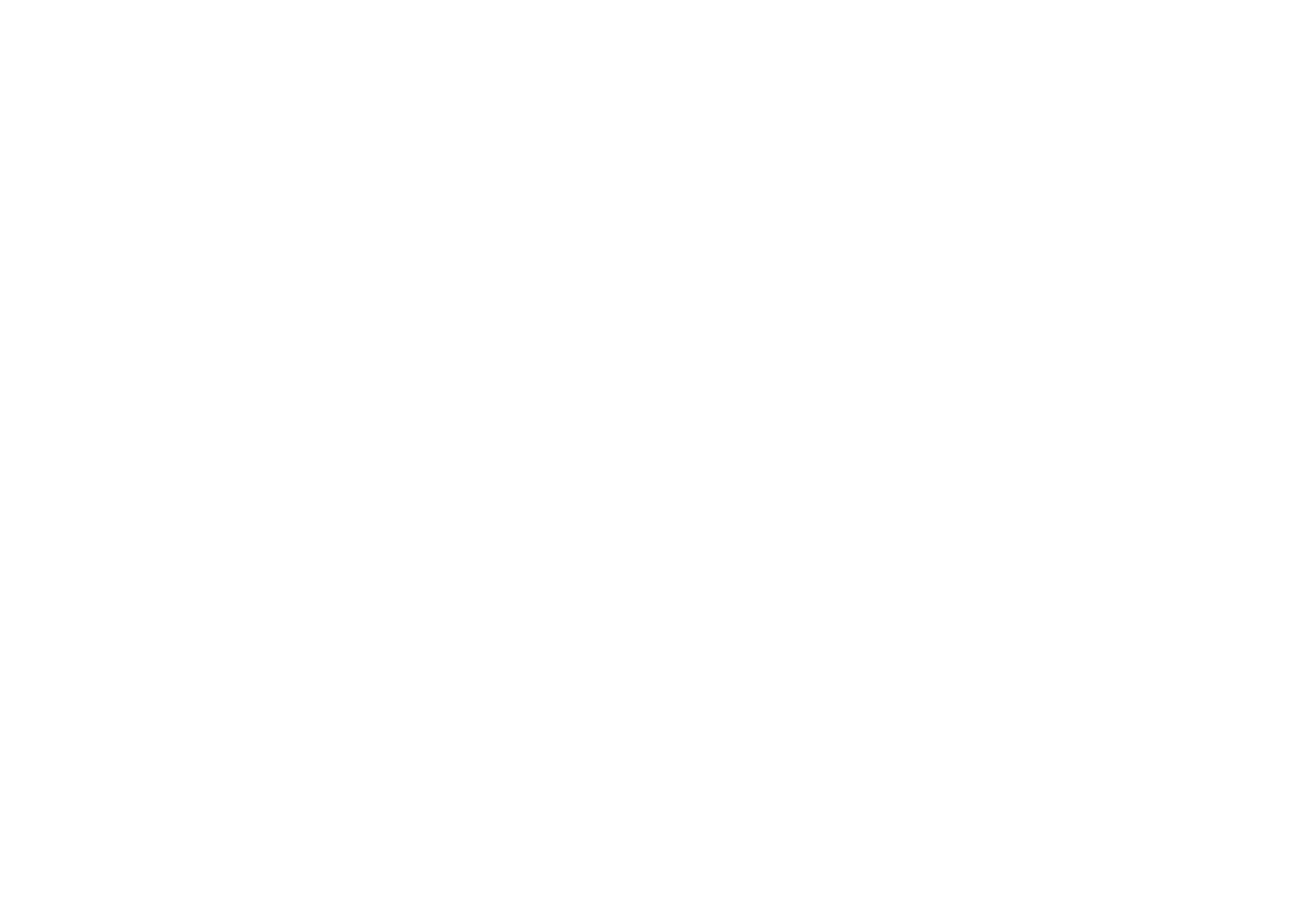

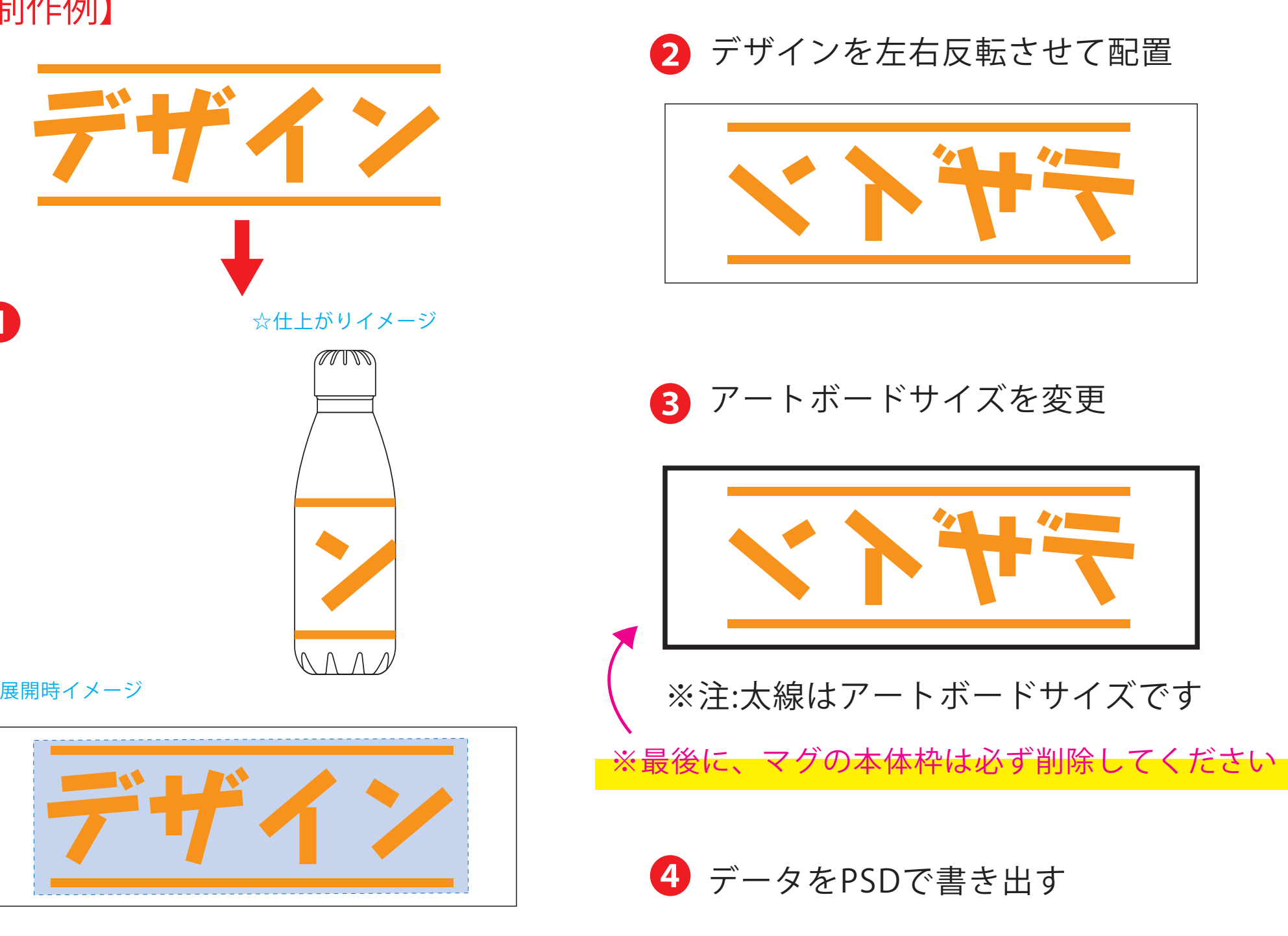

昇華転写Lサイズの重なり部分(ピンク)につきまして、1周ぐるりのデザインを希望され る場合は、加工の特質上、塗り足し部分に色が重なるため、仕上がりの色が異なって見え る場合がございます。その際は予め校正サンプルにてご確認頂きますようお願いします。 **★必ずご確認ください★** 

●左側の展開時イメージ内の刷り範囲■■に、デザインをレイアウトしてください。 中段の仕上がりイメージ内の刷り範囲に」にも、同様にレイアウトしてください。

❸最後に、アートボードサイズを**W223×H87.85** のサイズに変更し、 本体枠とアートボード枠が合うように配置してください。 **※配置後、本体枠は削除してください。**

❹アートボードサイズで400dpiの設定でPSDを書き出す。

### ※入稿データは最終アートボードサイズ**W223 ×H87.85** に変換の上、 psdデータに書き出し、aiデータと一緒にご入稿ください。

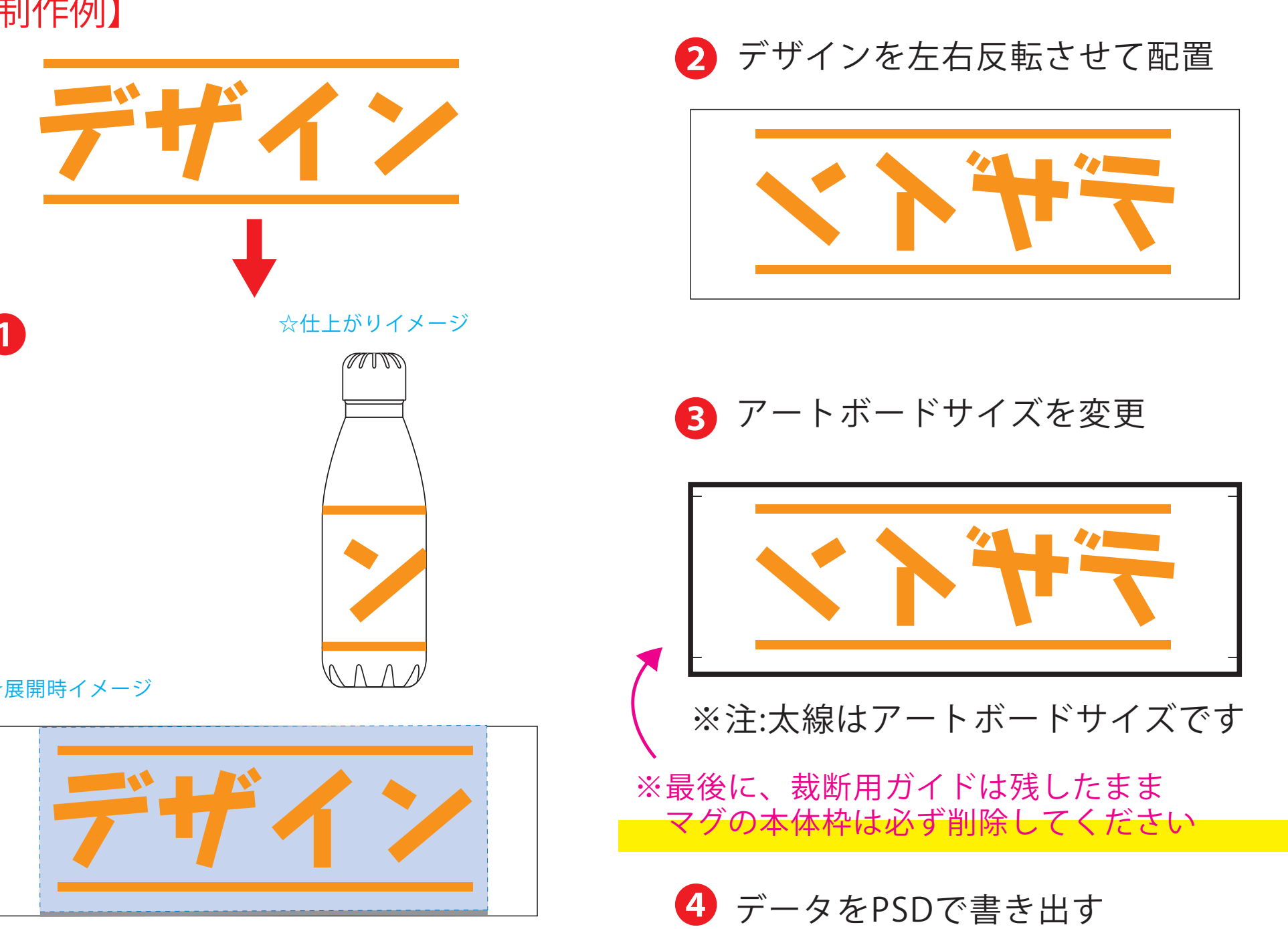

## 【昇華転写入稿データ制作上の注意点】

- 
- 
- 
- 

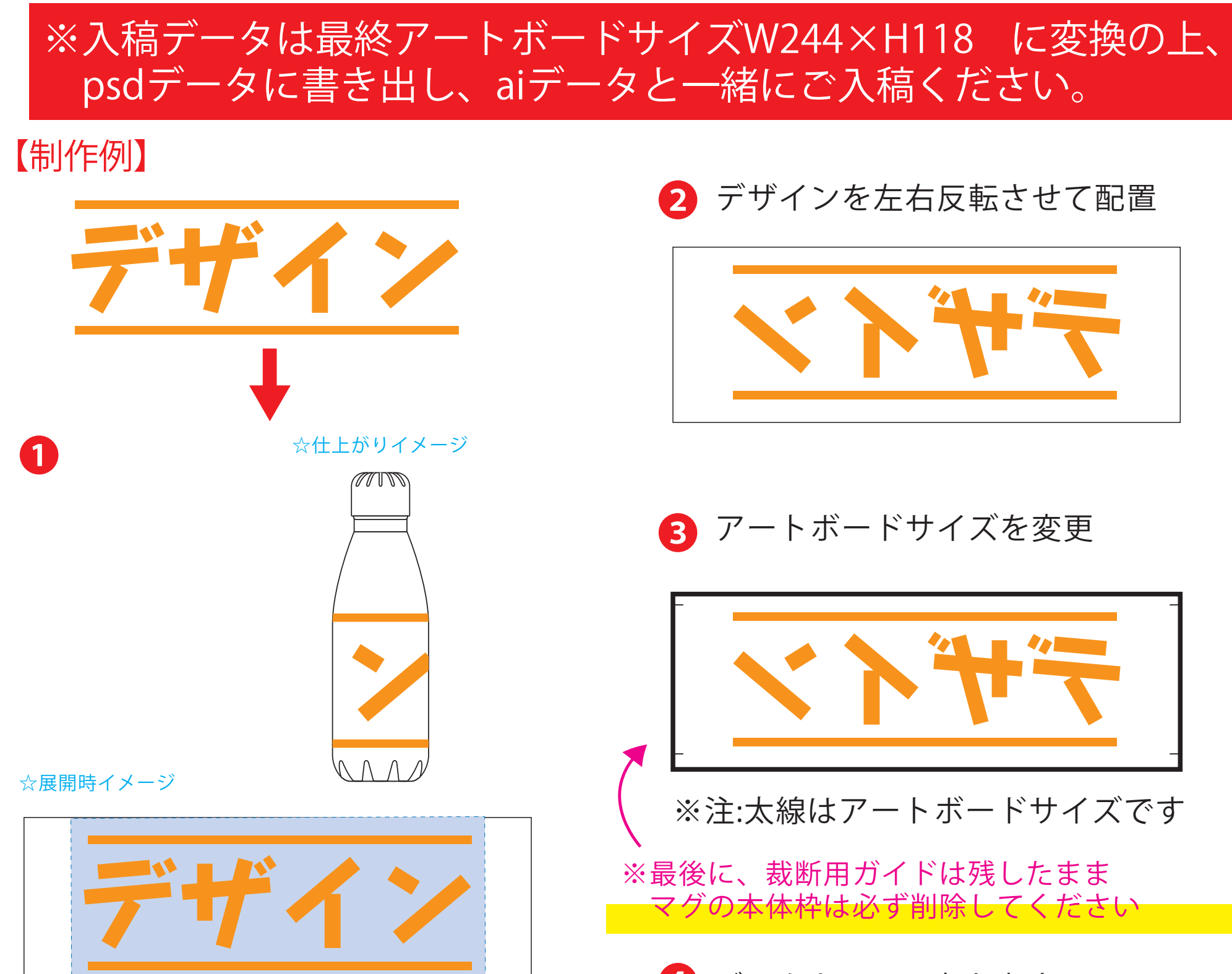

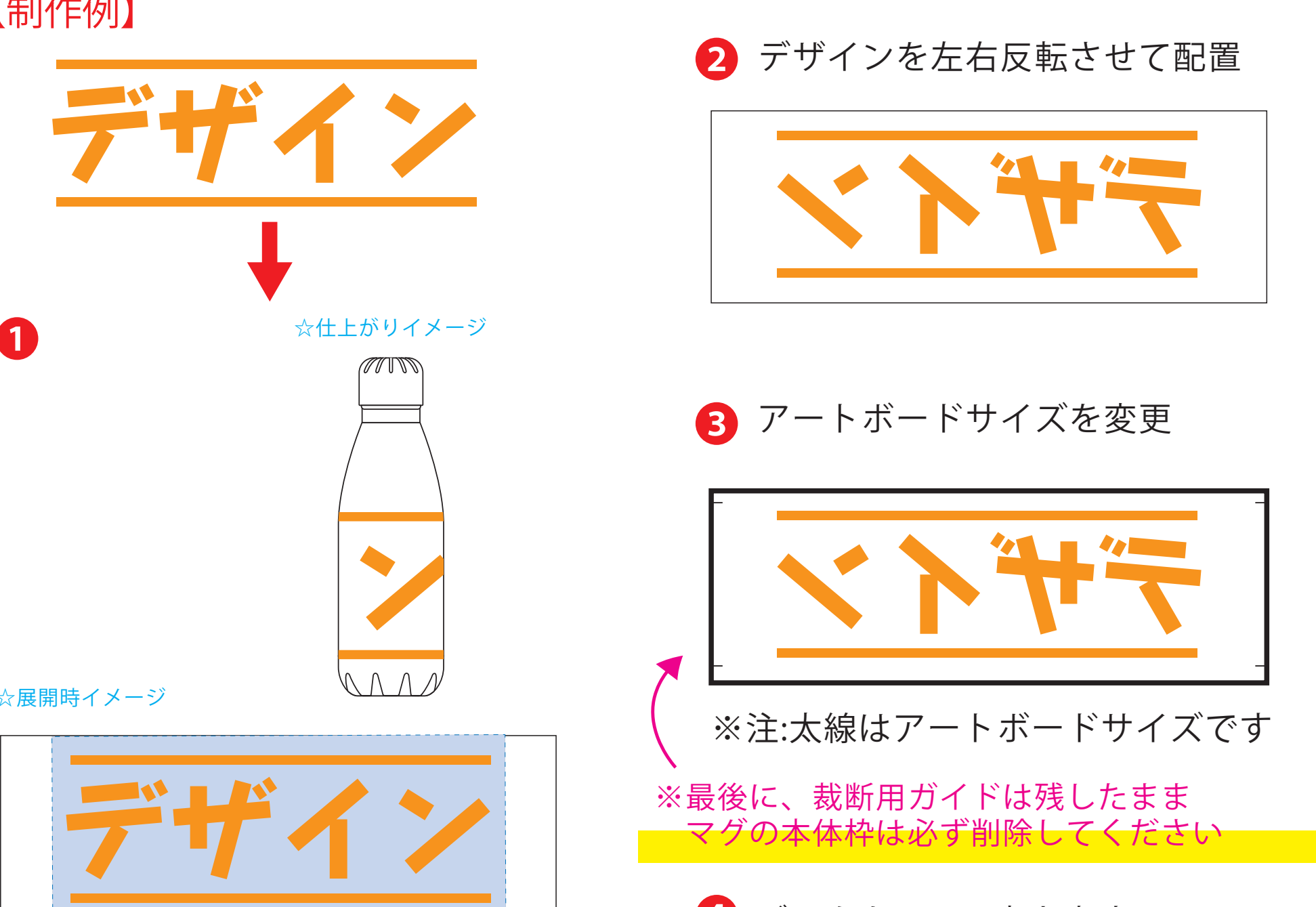

☆展開時イメージ

❸最後に、アートボードサイズを**W244×H118** のサイズに変更し、

 本体枠とアートボード枠が合うように配置してください。 **※配置後、本体枠は削除、裁断用ガイドは残してください。**

 **(裁断用ガイドは印刷の際必要なため版下に含めてください。)**

❹アートボードサイズで400dpiの設定でPSDを書き出す。

**★必ずご確認ください★**

●左側の展開時イメージ内の刷り範囲■■に、デザインをレイアウトしてください。 その際、右に5mmの重なり部分 ■までデザインを付けてください。 中段の仕上がりイメージ内の刷り範囲■にも、同様にレイアウトしてください。